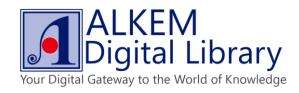

## **How to Read an eBook Online**

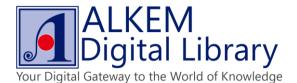

Choose collection categories and reading level, browse title list.

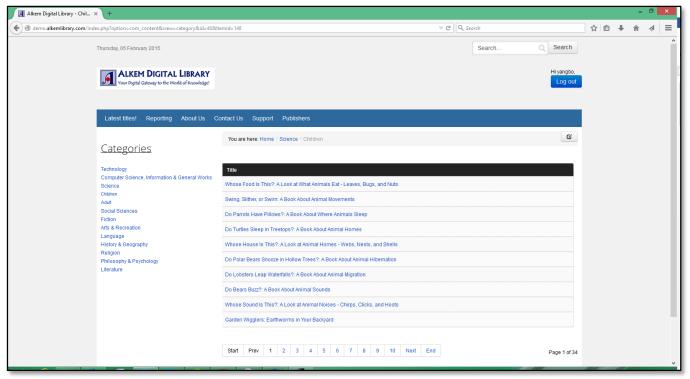

• Click on "Read Online" button to start reading eBook online.

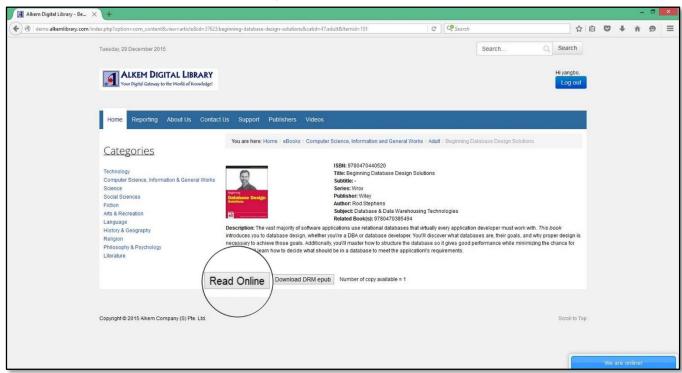

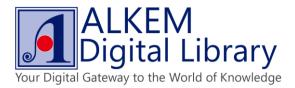

Click on zoom in button to zoom in and zoom out.

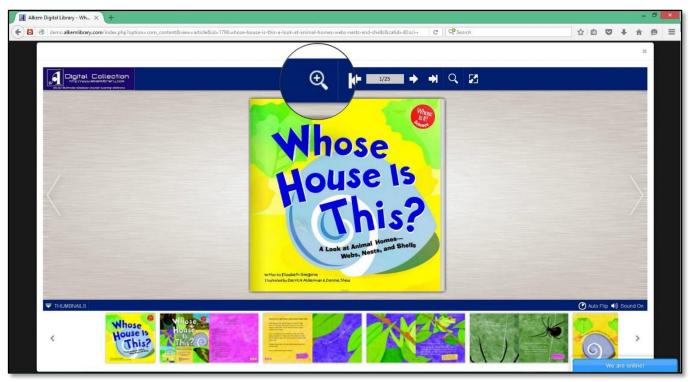

• Click on arrow buttons to flip pages.

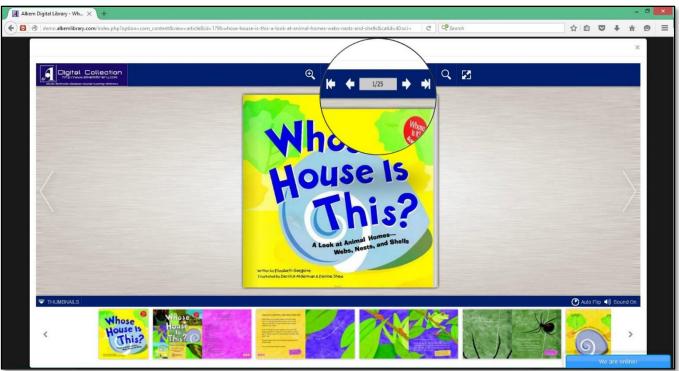

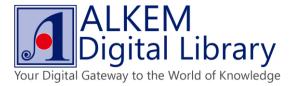

• Click on search button to search content. Click on full screen button to toggle full screen mode.

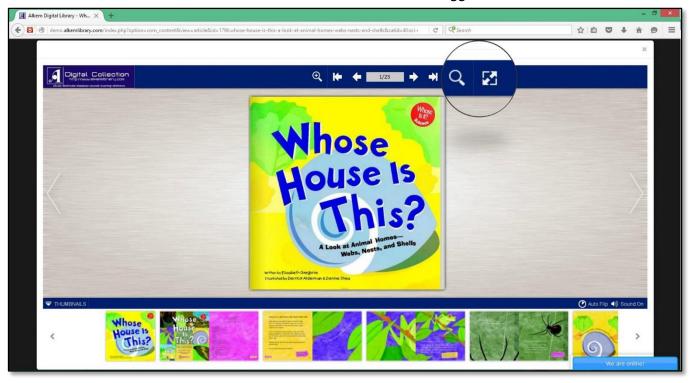

• Click on "Thumbnails" to view eBook in thumbnails.

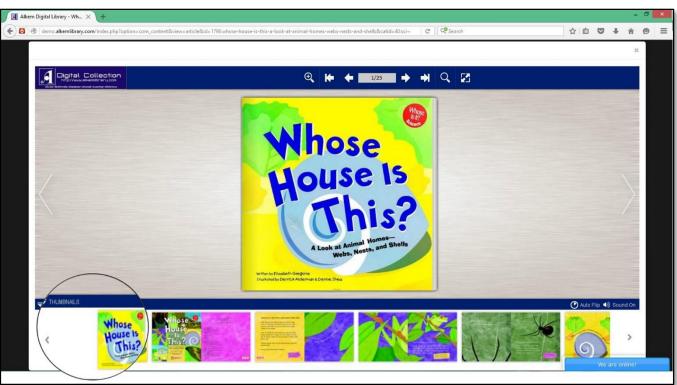

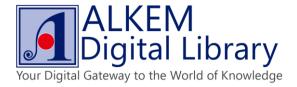

• Click on "Auto Flip" to set auto flip function. Click "Sound ON/Off" button to set flip sound.

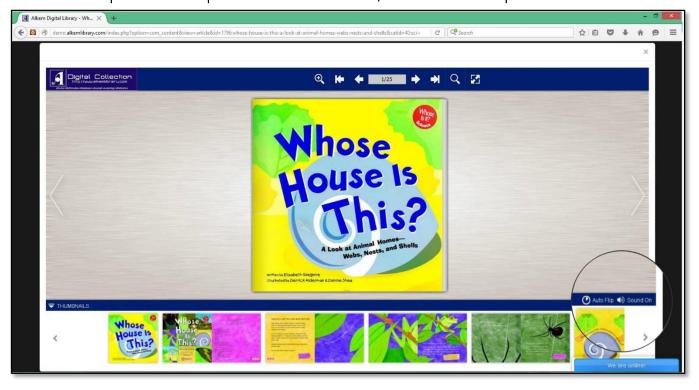